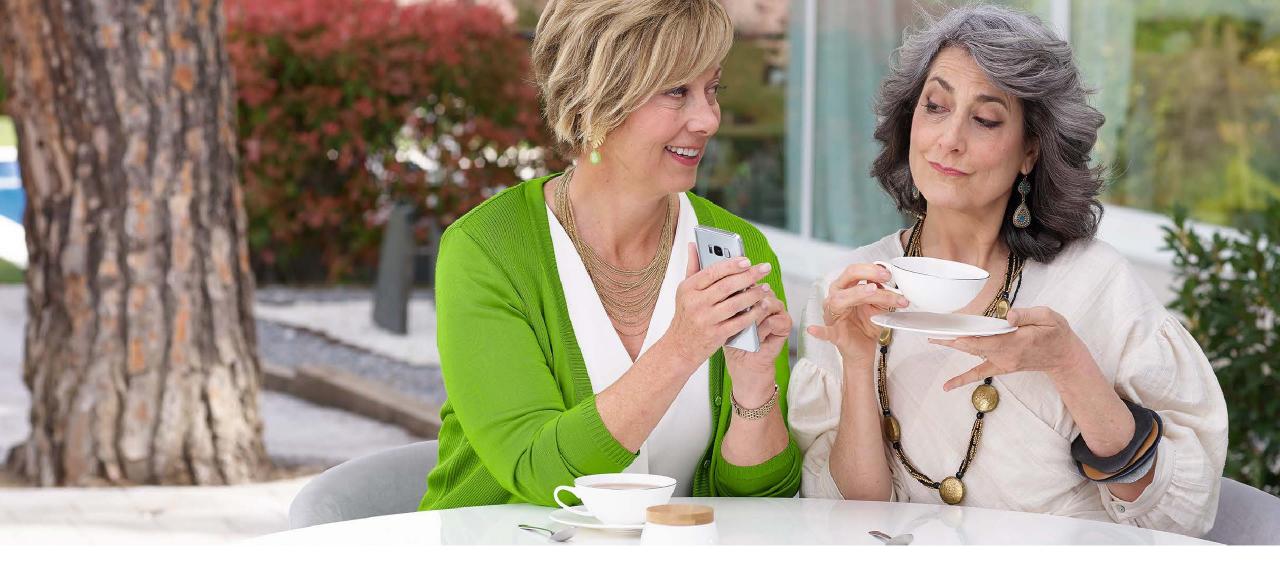

# Troubleshooting & FAQs – Remote Support

Hearing care professional

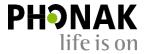

## Troubleshooting – General Questions

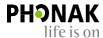

| Problem                                         | Solution                                                                                                    |
|-------------------------------------------------|----------------------------------------------------------------------------------------------------|
| Client's hearing aids do<br>not pair to the app | Remove the Bluetooth® pairing in Phonak Target  Open Phonak Target →  Open client's fitting  session →  Device Options → Check  "Delete all pairings" →  Save and close session. |

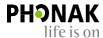

| Problem                | Solution                                                                                                    |
|------------------------|----------------------------------------------------------------------------------------------------|
| I have firewall issues | <ul> <li>Companies which have a firewall in place may block outgoing connections, including video calling during a Remote Support session.</li> <li>If you are having problems establishing a Remote Support session, it could be due to a firewall.</li> <li>We have compiled a list of IP addresses that are required for a Remote Support session. Please contact Phonak for this list if you do not already have one.</li> <li>Contact your Information Technology (IT) support and provide them with the configurations.</li> </ul> |

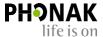

| Problem                                                            | Solution                                                                                                    |
|--------------------------------------------------------------------|----------------------------------------------------------------------------------------------------|
| I cannot begin the<br>Phonak Remote Support<br>video call.         | <ul> <li>Check your internet connection. Check if you have your webcam activated.</li> <li>Check you have programmed and saved a first fit to the client's hearing aids.</li> <li>If there is more than one clinic site, make sure the clinic site where the first fitting took place is selected.</li> </ul> |
| The client cannot enter into the Phonak Remote Support video call. | <ul> <li>Ask the client to check his or her internet connection.</li> <li>Ask the client if he or she has downloaded the myPhonak app and paired their hearing aids to their app.</li> </ul>                                                                                                    |

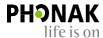

| Problem                                                                                                    | Solution                                                                                                    |
|----------------------------------------------------------------------------------------------------|----------------------------------------------------------------------------------------------------|
| The video/sound quality is poor.                                                                           | <ul> <li>Check your internet connection.</li> <li>Ask the client to check his or her internet connection.</li> <li>Check your headset set-up.</li> </ul>                                                                        |
| The hearing aids have lost connection during the fitting. What happens to the fitting in the hearing aids? | <ul> <li>In case there is an interruption during the Remote Support session,<br/>the fitting will not be affected, and the hearing aids will be saved<br/>to the initial settings before the Remote Support session.</li> </ul> |

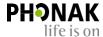

| Problem                                        | Solution                                                                                                    |
|------------------------------------------------|----------------------------------------------------------------------------------------------------|
| No established connection to the hearing aids. | <ul> <li>Check your internet connection.</li> <li>Check that the fitting device has changed to the Remote Support icon.</li> <li>Ask the client to: <ul> <li>Check his or her internet connection</li> <li>Check his or her Bluetooth® connection</li> <li>Ask the client if the hearing aids have new batteries</li> <li>Open and close the hearing aid battery doors or restart them</li> <li>Instruct the client (via phone call) to delete the hearing aids in the app setting and re-pair them again to the smartphone.</li> </ul> </li> </ul> |